# **Använd ärendekorgar**

# **Om ärendekorgar**

Ärendekorgar kan användas för att gruppera ärenden i Ladok. Då kan en handläggare till exempel söka fram alla inkomna ärenden i en viss ärendekorg – istället för att leta igenom alla inkomna ärenden på hela lärosätet.

Studenter ser inte vilken ärendekorg som ärendet ligger i.

## **Fördelning av ärenden**

Antingen fördelar handläggare ärenden till en ärendekorg manuellt eller så skapas regler för att automatiskt fördela ärenden. Reglerna skapas av personer med behörighet att hantera grunddata i Ladok.

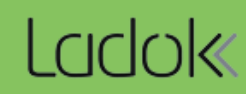

Du kan fördela ärenden till ärendekorgar i vyn för själva ärendet eller här: **Studiedokumentation → Avancerat → Studentärenden.** 

#### **Sök bland "Mina ärendekorgar"**

I vyn "Studentärenden" kan du som är tillagd som handläggare i en ärendekorg snabbt söka fram ärenden som finns i din ärendekorgar med hjälp av knappen "Mina ärendekorgar".

Om du inte är tillagd i någon ärendekorg kan dy välja ärendekorgar manuellt i rutan.

Innan utsökning kan fler sökparametrar läggas till, t.ex. "inkomna" för att se alla inkomna ärenden i ärendekorgarna.

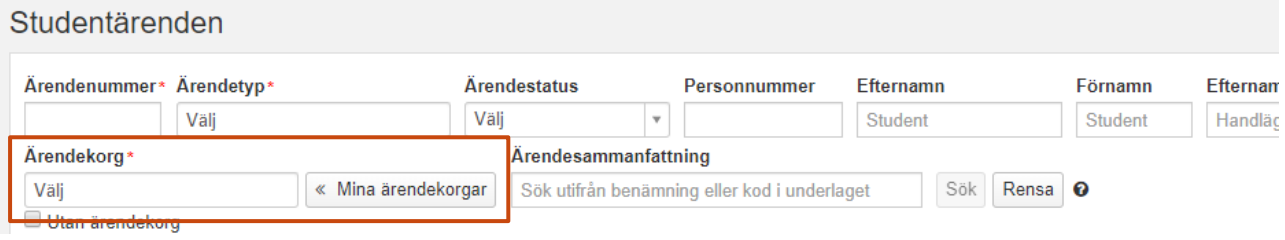

### **Manuell fördelning**

Du kan manuellt fördela ärenden till ärendekorgar i vyn "Studentärenden" eller i ärendet.

Fördela ärenden genom att markera dem (eller gå in på ärendet) och klicka på "Fördela ärenden". Här kan du:

- Trigga en **automatisk fördelning:** för att fördela ärenden enl. regelsamlingarna utanför den schemalagda automatiska fördelningen.
- **Fördela ärendet manuellt** till en ärendekorg
- **Ta bort** ärendet ur ärendekorgen. *Går endast om ärendet redan är fördelat till en ärendekorg.*

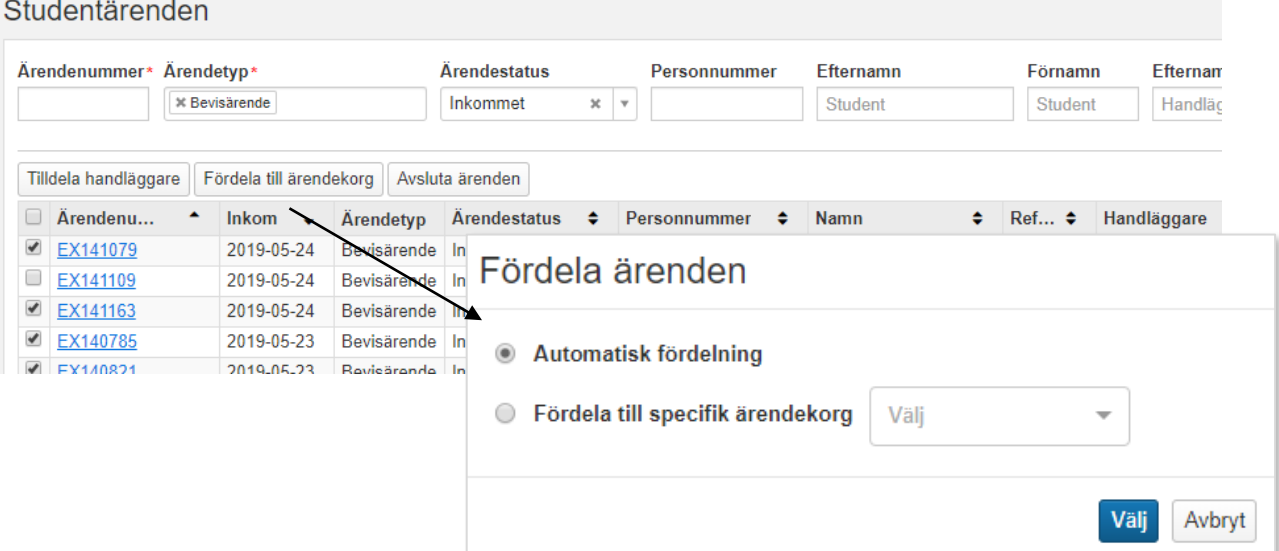